## **Se connecter à e-lyco par Educonnect**

1- **Aller sur le site e-lyco du collège Pierre Belon :** https://clg-pbelon.sarthe.e-lyco.fr/

## **2- Se connecter**

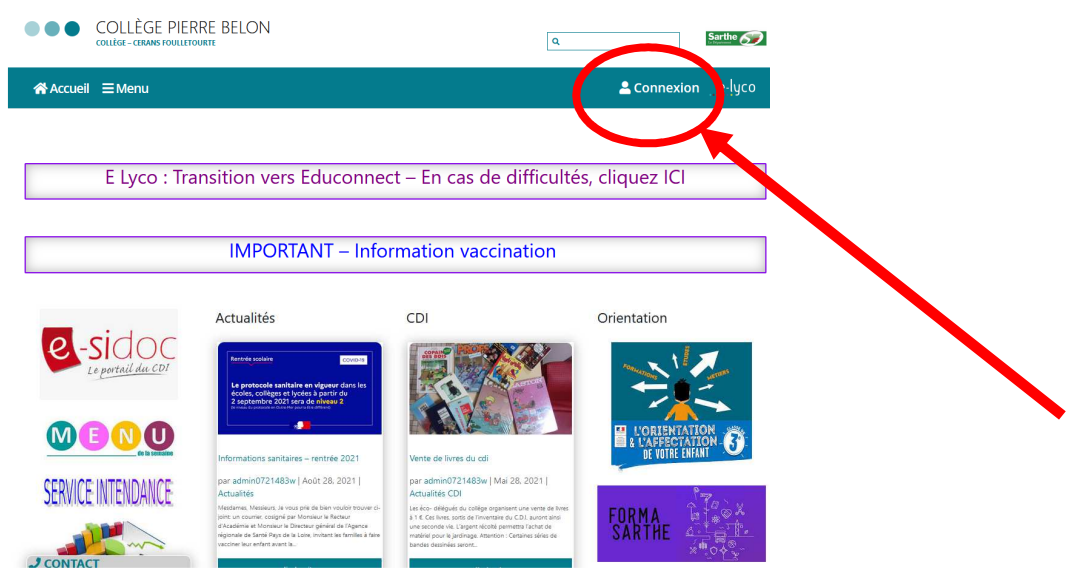

**3- Sélectionner votre profil de connexion** 

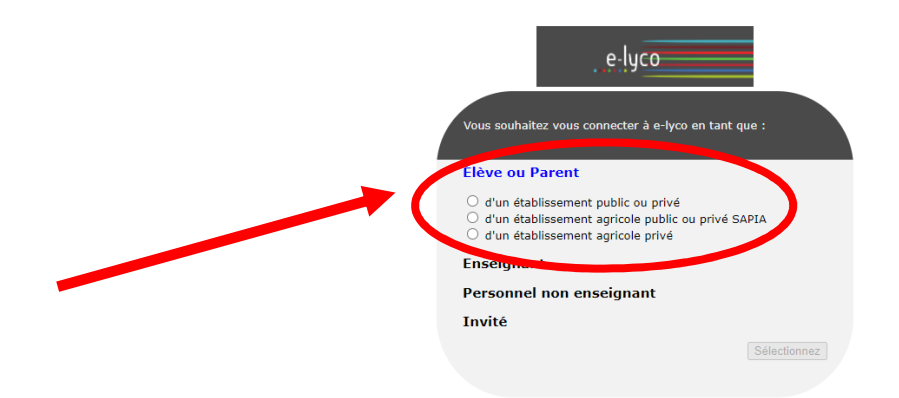

## **4- Pour une première connexion**

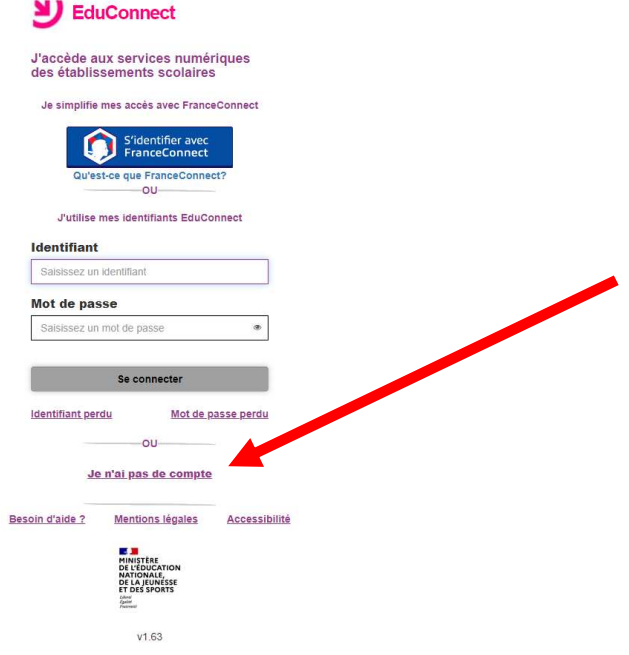

## 5- Activer le compte

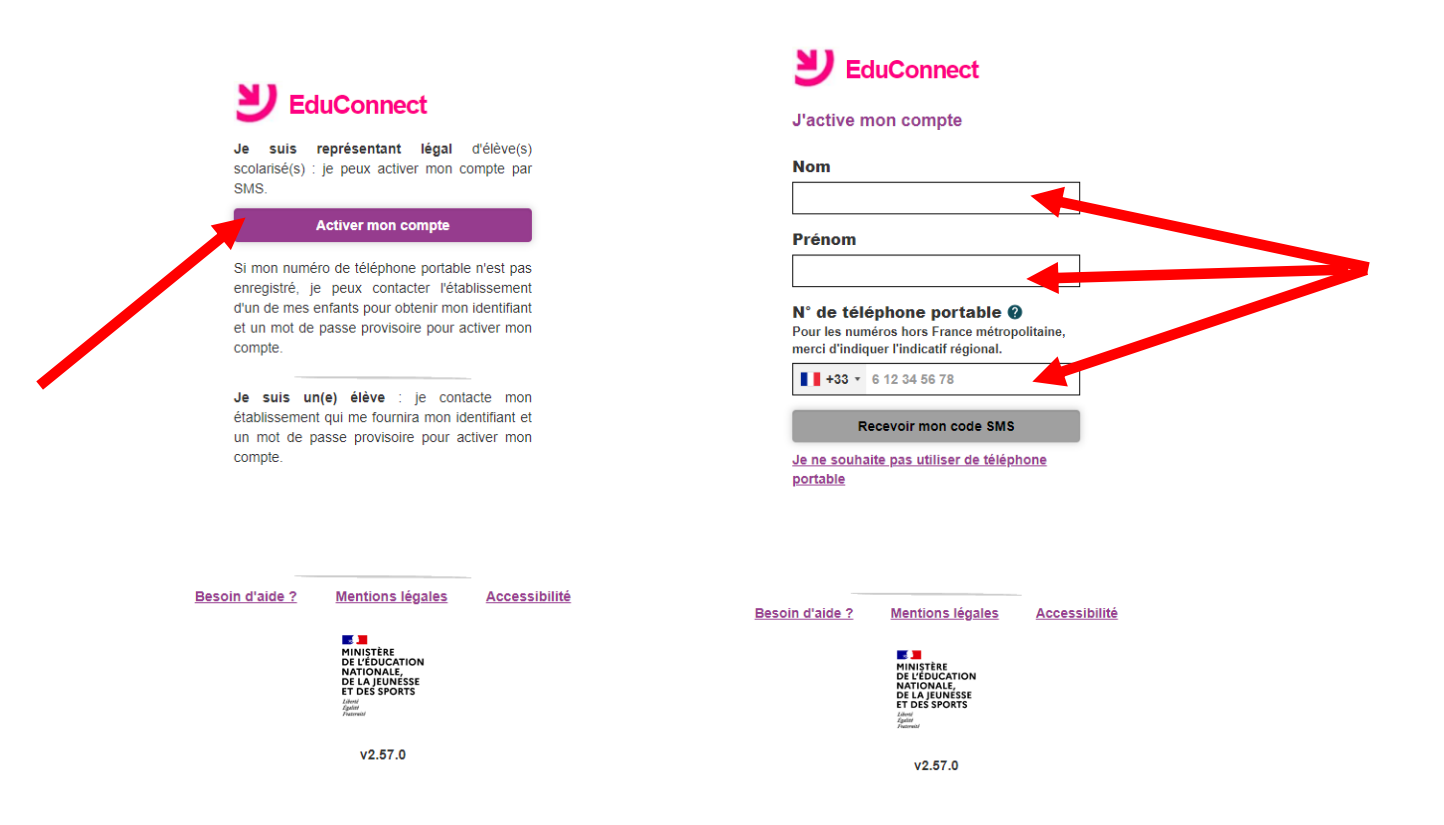